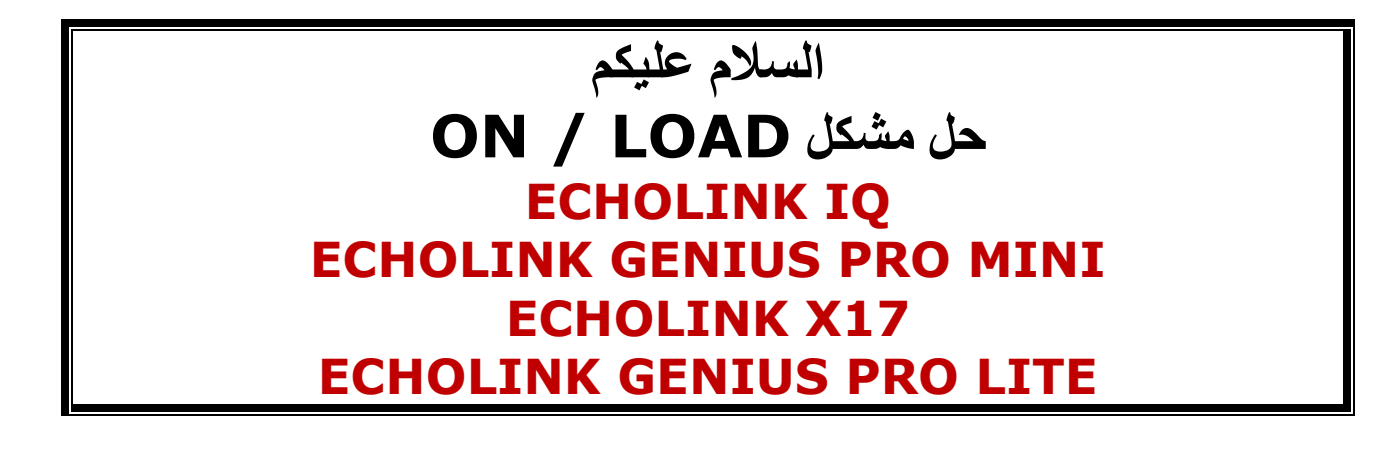

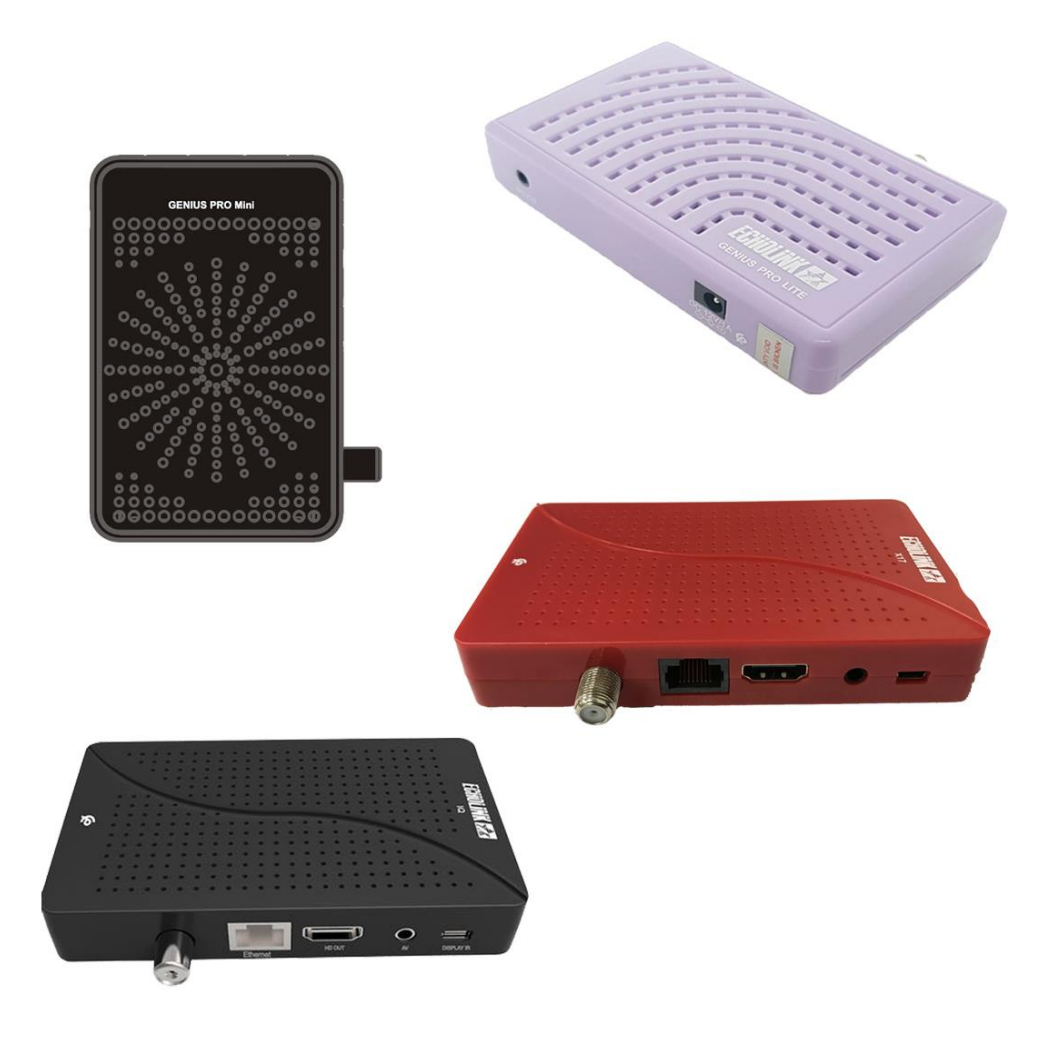

بالملحل والمناسب والمواطن والمتحادث والمتحادث والمتحادث والمناسب والمتحادث والمتحادث والمتحادث والمتحادث والمتحادث والمتحادث والمتحادث والمتحادث والمتحادث والمتحادث والمتحادث والمتحادث والمتحادث والمتحادث والمتحادث والمتحا

ماذا سنحتاج ؟

نحتاج اللودر ستجده بنفس الصفحة $\blacklozenge$ 2 /ملف تحديث يمكنك استعمال أي تحديث 3 / كابل RS232 **USB /4** 

نقوم بتحميل آخر تحديث للجهاز ثم نقوم بتغير إسم التحديث إلى Rom.bin ونضع التحديث ب USB ونضعها بالجهاز ثم نربط الجهاز بالكابل

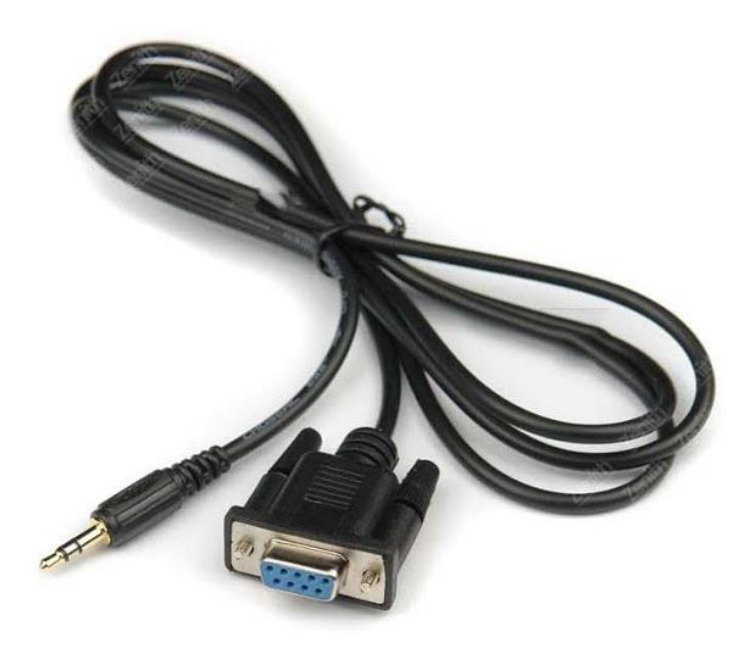

## نفتح اللودر , ولا نغير الاعدادات فقط نقوم بوضع علامة على خيار Send eve كما بالصورة

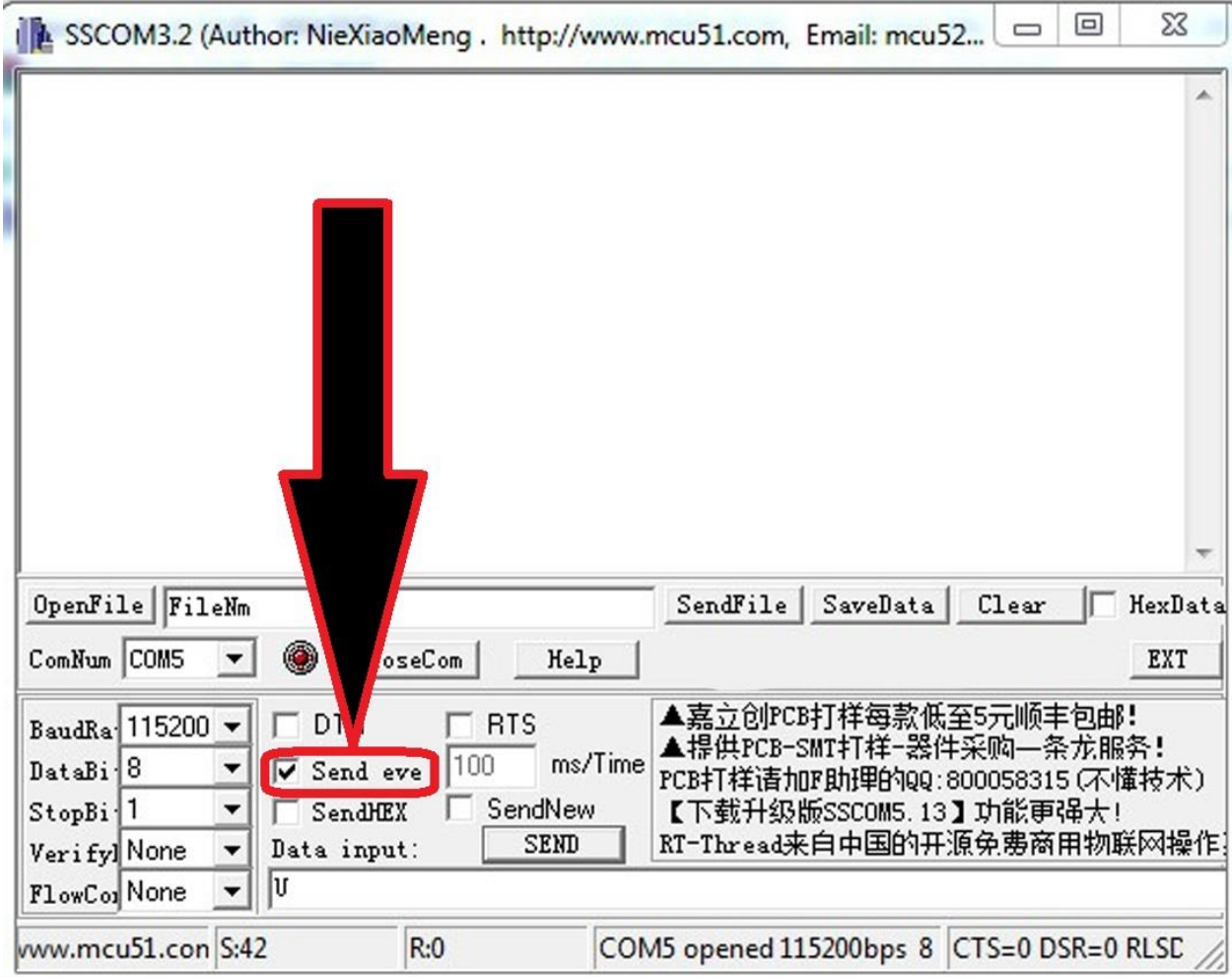

ثم نوصل الجهاز بالكهرباء وسيبدأ التحديث بالمرور

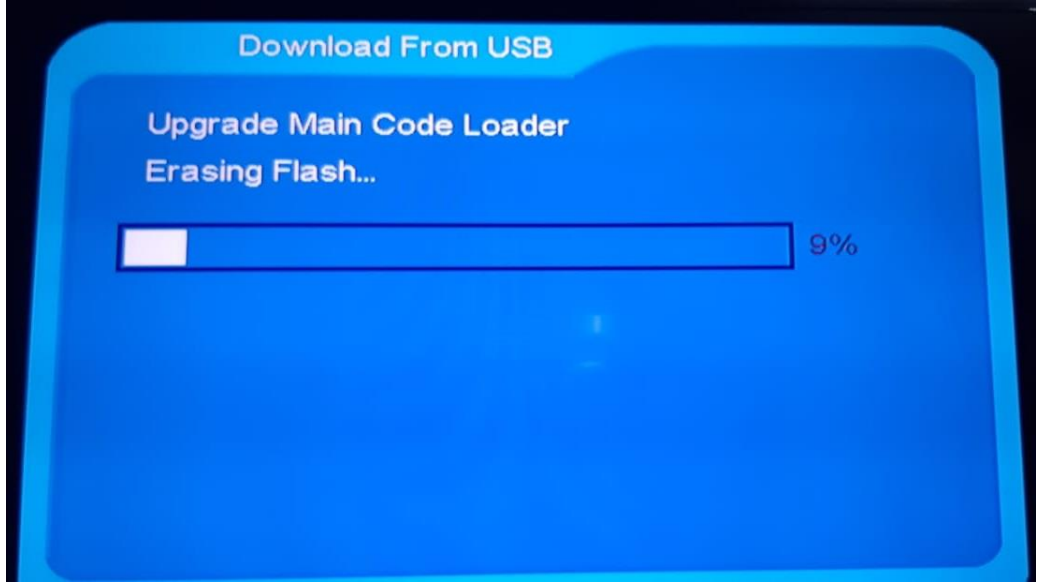

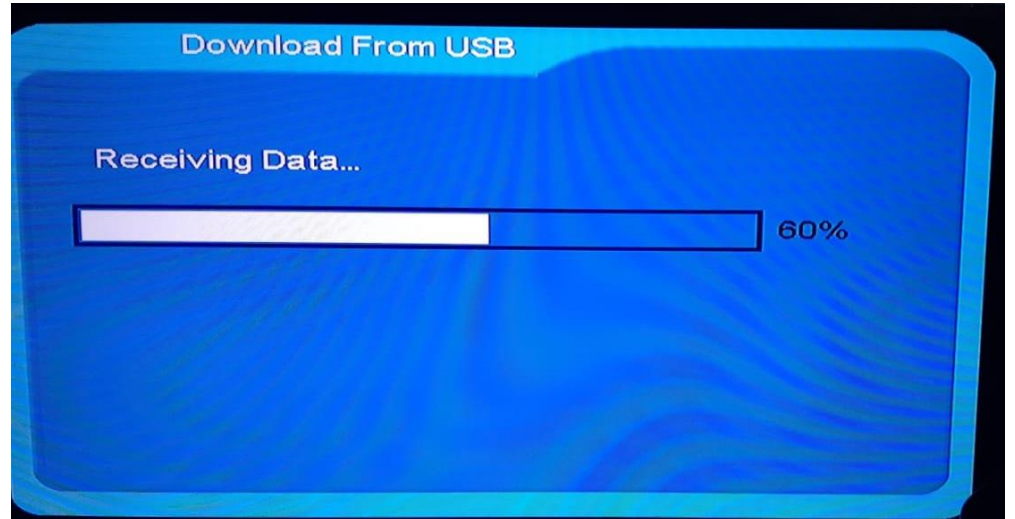

## **ننتظر حتى يكتمل التحديث والجهاز سيعيد تشغيل وسيحل المشكل**